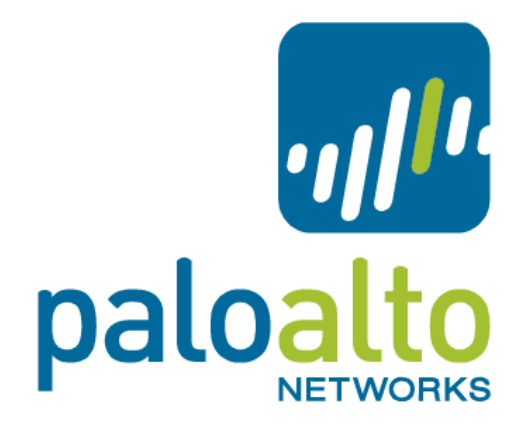

## **Aperture Demo Access Guide for Partners**

## **Aperture Overview:**

Aperture extends the Palo Alto Networks Next Generation Security Platform to provide a unique approach to securing sanctioned SaaS-based applications. Aperture adds complete visibly across all user, folder and file activity within the SaaS application providing detailed analysis and analytics on usage to prevent data risk and compliance violations. Even more importantly, it allows granular context-aware policy control within these SaaS applications to drive enforcement and quarantine of users and data as soon as a violation occurs. Apertures integration with Palo Alto Networks' WildFire threat intelligence cloud prevents known and unknown threats from spreading through the sanctioned SaaS applications, preventing a new insertion point for malware.

## **Demo Usage Guidelines for Partners:**

The Aperture demo system is hosted in a shared environment and we request that the following guidelines are followed to ensure proper access for all our partners:

- The Aperture Partner SE demo account has "Reviewer" level access to prevent changes to the demo system that may significantly affect other demos. Please do not change the password of the Aperture SE demo account.
- Sample files with risks have been uploaded already to Box and Google Drive. Please do not remediate or quarantine these files as it may affect the demo environment for other partners.

- The demo account can view default policies, but you will not be able to edit or add new policies.

## **Partner Access Usage Guidelines:**

- Partners with Palo Alto Networks demo account can access the Aperture demo system with their existing partner account credentials.
- If the Partner does not have an account they should register here: http://demoaccess.paloaltonetworks.com
- Any registered Partner can access the Aperture Demo instance by following the steps below:
	- o Partners should first authenticate to the Aperture Demo Access Portal with their partner credentials
		- § URL: http://authaperture.paloaltonetworks.com:8080
		- Username: <partner-username>
		- Password: <partner-password>

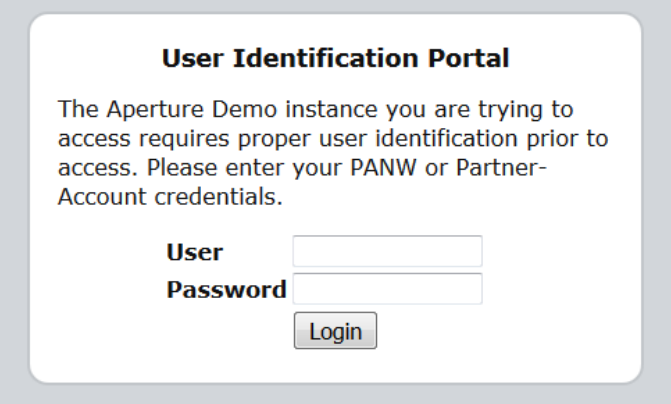

o Once authenticated, the page redirects to a new page containing the demo link and links to documentation:

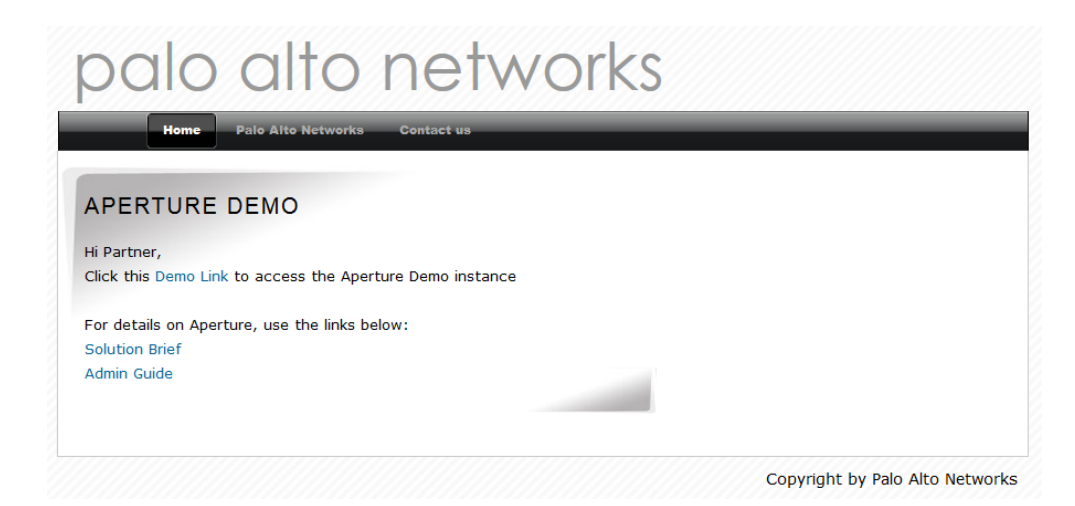

- o You are now allowed access to the Aperture Demo Instance using the following credentials:
	- § URL: https://demo.aperture.paloaltonetworks.com:5443
	- Login: aperture-se@alvisocorp.com
	- § Password: **D3m0adm1n!**

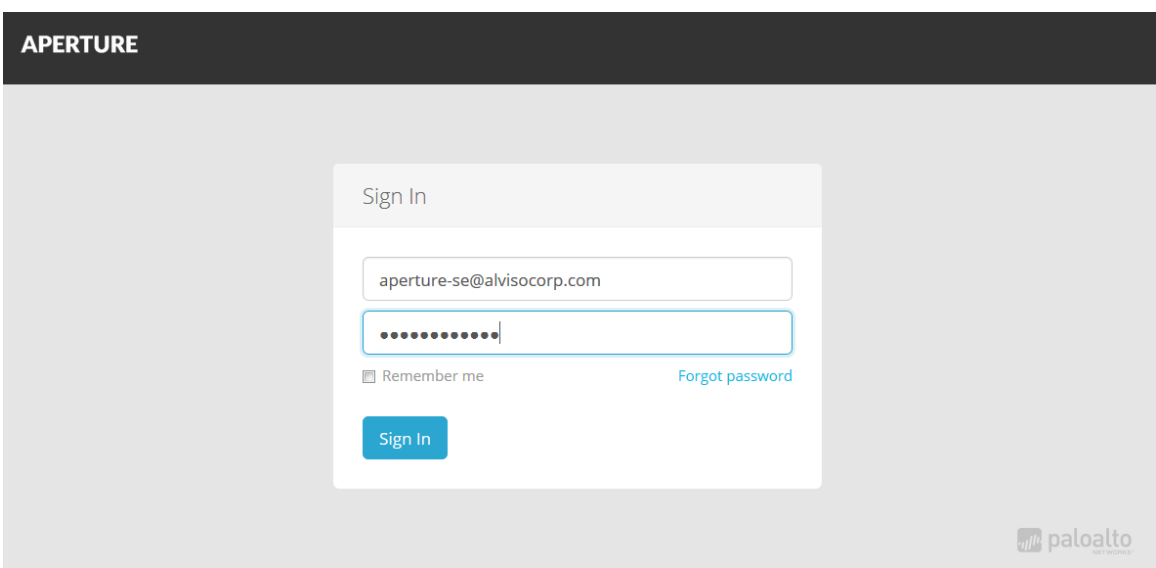

**Partner Resources for Aperture:** http://go.paloaltonetworks.com/aperturepartner

If you have questions on the product or want to access the system, please contact aperture-partner-request@paloaltonetworks.com